### Variable Tools

Version 1.0 - December 2011

A shareware plug-in for FrameMaker

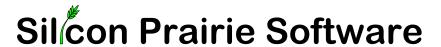

www.SiliconPrairieSoftware.com Copyright ©2011

Portions Copyright ©1986-2002 Adobe Systems Incorporated All Rights Reserved

### Copyright

Variable Tools and its associated documentation are copyright © 2011by Silicon Prairie Software, LLC and Steven Kubis. All rights reserved.

### Warranty

This software and documentation are provided as-is. Silicon Prairie Software disclaims any warranty regarding this software and documentation, including the warranties of merchantability and fitness for a particular purpose.

### **Limitation of Liability**

Neither Silicon Prairie Software nor anyone else who has been involved with the creation, production, or delivery of this software and documentation shall be liable for any indirect, incidental, special, exemplary or consequential damages, including but not limited to any loss of anticipated profit or benefits, resulting from the use of this product.

### Contents

| variable 100 | )18                              | •    |
|--------------|----------------------------------|------|
| Introduction | 1                                | . 1  |
|              | Requirements                     | 1    |
|              | Installation                     |      |
|              | Windows                          | 1    |
|              | Macintosh                        | 2    |
|              | Removal                          | 2    |
|              | Backup warning                   | 2    |
|              | Shareware notice                 | 2    |
|              | Redistributing Variable Tools    | 2    |
|              | Problem reports and suggestions  | 2    |
| Chapter 1    | Variable Format Usage            | . 3  |
|              | List Variable Format Usage       | 3    |
|              | Delete Unused Variable Formats   |      |
|              | Create Variable Format List      | 5    |
|              | Remove Non-list Variable Formats | 6    |
| Chapter 2    | Variable Renaming                | . 7  |
|              | Create Rename Document           | 7    |
|              | Rename Variable Formats.         |      |
| Chapter 3    | Variable Format Report           | 11   |
| Appendix A   | Command Reference                | 13   |
|              | Command reference                | . 13 |
|              | Modifying a shortcut             | . 15 |

| Appendix B | SPOutput.fm           | 17 |
|------------|-----------------------|----|
| Appendix C | Scripting Support     | 19 |
|            | Scriptable commands   | 19 |
|            | Client name           | 21 |
|            | Windows               | 21 |
|            | Macintosh             | 21 |
|            | Scripting examples    | 21 |
|            | FrameScript           |    |
|            | FDK                   | 22 |
|            | Background processing | 22 |
|            | Syntax                | 22 |
|            | Scope                 | 22 |
|            | Script example        |    |
| Appendix D | Registration          | 25 |
|            | License types         | 25 |
|            | Single-user license   |    |
|            | Site license          | 25 |
|            | Worldwide license     | 25 |
|            | Registration methods  | 26 |
|            | Online                |    |
|            | Direct purchase       | 26 |
|            | Registration code     | 26 |
| la des     |                       | 27 |

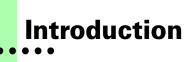

Variable Tools is a FrameMaker plug-in that provides additional capabilities for working with variable formats in FrameMaker documents. Capabilities include listing variable format usage, removing unused variable formats, renaming variable formats, and generating a report of variable format characteristics.

### Requirements

To use the Variable Tools plug-in, you must be using FrameMaker version 7.0 or later. The plug-in is available for the following platforms:

- Windows
- Macintosh

### Installation

To install the Variable Tools plug-in, perform the steps for the platform you are using.

### **Windows**

Perform the following steps to install Variable Tools for Windows:

1 Copy the appropriate version of the VariableTools.dll into the \fminit\PlugIns directory that is located in the directory where FrameMaker is installed.

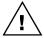

To install the plug-in, you will need to have file system permission to write to the PlugIns directory. For Windows XP and earlier, this means being logged into the system as a member of the Administrator or Power User groups. For operating systems with User Account Control (UAC) such as Windows 7 this means providing Administrator credentials when you copy the DLL file into the directory.

2 Restart FrameMaker.

1

### **Macintosh**

Perform the following steps to install Variable Tools for the Macintosh:

- 1 Copy the appropriate version of the Variable Tools file to the Modules folder. This folder is located in the folder where Frame Maker is installed.
- 2 Restart FrameMaker.

### Removal

To remove Variable Tools, close FrameMaker if it is running. Remove the files you added when you installed the plug-in, and then restart FrameMaker.

### **Backup warning**

Variable Tools can significantly alter your FrameMaker documents. It is strongly suggested that you make a complete backup of your Frame documents before using Variable Tools.

### **Shareware notice**

Variable Tools has been released as shareware. If you find the plug-in useful, please pay the shareware fee. The \$10 cost is minimal, given the capabilities that Variable Tools provides. Paying the shareware fee also encourages development of other tools like Variable Tools.

### **Redistributing Variable Tools**

Variable Tools is shareware. You may redistribute the Variable Tools package with the following restrictions:

- You may not alter the software.
- You must distribute the entire package.
- You may not charge a fee for redistributing Variable Tools.

### **Problem reports and suggestions**

If you find any problems with the Variable Tools plug-in, or if you have any suggestions for future enhancements, e-mail them to:

support@siliconprairiesoftware.com

# Chapter 1 Variable Format Usage

Several tools are available to list which variable formats are used or unused in FrameMaker files. This chapter is divided into the following sections:

- List Variable Format Usage
- Delete Unused Variable Formats
- Create Variable Format List
- Remove Non-list Variable Formats

### **List Variable Format Usage**

The List Variable Format Usage routine produces a FrameMaker document that lists how all the user-defined variable formats in a document or book are used. To use the routine, complete the following procedure:

- 1 Open a document or book.
- **2** Start the routine.

In the Tools menu, point to Variables and then choose List Variable Format Usage. A report will be produced that lists the variable formats in use, as well as those that aren't used in the document or book.

For books, you can choose the List Variable Format Usage - Individual command to list each document individually. The user-defined variable format usage for each document in the book will be listed separately, rather than as a combined list for the entire book.

You can also choose the List Variable Format Usage - By Tag command to list each user-defined variable format and the documents in the book that use that variable format. This is a two-pass operation, so it will take longer to complete.

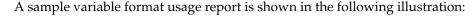

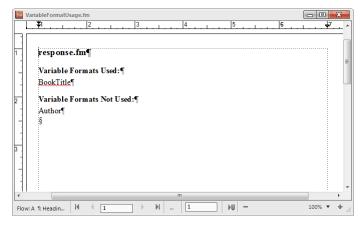

### **Delete Unused Variable Formats**

The Delete Unused Variable Formats routine will find out which user-defined variable formats are not used in the current FrameMaker document or book, and then remove them. This can be useful if you want to cleanse documents of user-defined variable formats that aren't used.

To use the routine, complete the following procedure:

- 1 Open a document or book.
- 2 List how variable formats are used (optional).

Before deleting unused user-defined variable formats, you may want to use the List Variable Format Usage routine to find out how varible formats are used. The variable formats appearing in the "Variable Formats Not Used" list will be deleted by the Delete Unused Variable Formats routine.

#### **3** Start the routine.

In the Tools menu, point to Variables and then choose Delete Unused Variable Formats.

### 4 Verify that you want to continue.

A dialog will be displayed that verifies you want to delete unused variable formats. If you're certain you want to continue, click OK. Unused user-defined variable formats will be removed from the current file, or from all files in the current book.

### **Create Variable Format List**

In some of your FrameMaker documents, specific user-defined variable formats may not be used, but you would like them to remain available. Because they aren't used, the Delete Unused Variable Formats routine would remove them from the document. To avoid this problem, Variable Tools allows you to create a list of variable formats that you want to keep. Any variable formats that don't appear in the list of formats to keep will be removed from the active document or book. A list of variable formats to keep is shown in the following illustration:

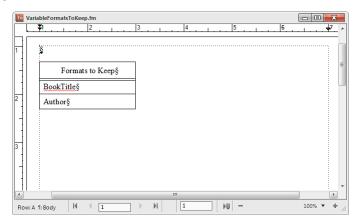

The Create Variable Format List routine provides an easy way to create the list of variable formats you want to keep. It can create an empty list, or create a list that contains the variable formats used, or all variable formats in the current document or book.

To use the routine, complete the following procedure:

### 1 Open a document or book.

#### **2** Start the routine.

In the Tools menu, point to Variables and then choose Create Variable Format List.

### **3** Select the type of list to produce.

A dialog will be displayed, prompting you for the type of list to create. You can produce an empty list, or the variable format list can contain the used variable formats, or all variable formats in the active document or book.

### 4 Edit the variable format list.

After you have generated the variable format list, remove those variable formats that you don't want to have appear in your FrameMaker documents. You may also need to add variable formats to the list if they weren't used in the documents from which the format list was constructed.

### 5 Save the variable format list (optional).

Typically, you will create one variable format list that contains all of the variable formats you use for a set of FrameMaker templates. Save this format list with an appropriate name so you can easily associate it with a set of templates. You will use the variable format list when you use the Remove Non-list Variable Formats routine.

### **Remove Non-list Variable Formats**

The Remove Non-List Variable Formats routine examines a variable format list, and then looks at the current document or book to remove all of the usuer-defined variable formats that don't appear in the list . Before you use this routine, be sure you've created a variable format list that indicates which variable formats you want to keep.

To use the routine, complete the following procedure:

### 1 Open a variable format list document.

This is a document you created with the Create Variable Format List routine, and lists all of the variable formats you want to keep.

### 2 Open a document or book.

The document or book should be active. The variable format list must remain open in the background.

#### **3** Start the routine.

In the Tools menu, point to Variables and then choose Remove Non-list Variable Formats.

### 4 Verify that you want to continue.

A dialog will be displayed, asking you to verify that you want to keep only the variable formats listed. If you're certain you want to continue, click OK. Any user-defined variable formats that don't appear on the list will be removed from the current file, or from all files in the current book.

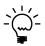

Only the variable formats are deleted. If a document contains a variable that uses a variable format that was deleted, the variable will still remain in the document.

# Chapter 2 Variable Renaming

Variable Tools contains routines that will rename existing variable formats in a document. This can be useful when converting from one set of templates to another. This chapter is divided into the following sections:

- Create Rename Document
- Rename Variable Formats

### **Create Rename Document**

If you want to change the name associated with a variable format, you could manually change it using FrameMaker's variable definition tool. If you have to do this for multiple documents, this would be a time-consuming process. Variable Tools allows you to create a list of variable formats and lets you define the value you want to rename them to. Variable Tools will use the rename document to rename the variable definitions in the current document or book. A variable rename document is shown in the following illustration:

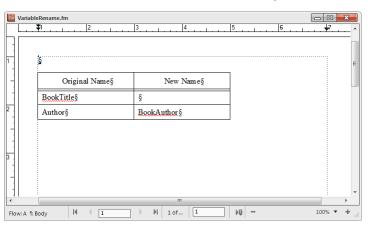

The Create Rename Document routine provides an easy way to create the list of variable formats you want to rename. It can create an empty list, or create a list that contains the variable format used, or all variable formats in the current document or book.

To use the routine, complete the following procedure:

### 1 Open a document or book.

### **2** Start the routine.

In the Tools menu, point to Variables and then choose Create Rename Document.

### 3 Select the type of list to produce.

A dialog will be displayed, prompting you for the type of list to create. You can produce an empty list, or the list can contain the used variable formats, or all variable formats in the active document or book.

### 4 Edit the variable format list.

After you have generated the variable format list, specify the new name for the variable format values you want to rename. For example, if you wanted to rename of the "Author" variable formats to "BookAuthor", you would enter "BookAuthor" into the corresponding cell in the New Name column. You may also need to add variable formats to the Original Name column if they weren't used in the documents from which the variable format list was constructed.

It's not necessary to fill all of the cells in the New Name column. If you leave a cell empty, no renaming will occur for the variable format listed in the Original Name column.

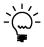

Be sure you type the variable format names carefully. If the variable format names don't match exactly, the variable won't be renamed. Be sure the names don't contain trailing spaces.

### 5 Save the rename document (optional).

Typically, you will create one variable rename list that contains all of the variable formats you want to rename for a set of FrameMaker templates. Save this rename document with an appropriate name so you can easily associate it with a set of templates. You will use the rename document when you use the Rename Variable Formats routine.

### **Rename Variable Formats**

The Rename Variable Formats routine examines a rename list, and then renames the variable formats in the current document or book. Before you use this routine, be sure you've created a rename list that indicates how you want to rename the variable formats.

To use the routine, complete the following procedure:

### 1 Open a variable rename document.

This is a document you created with the Create Rename Document routine, and lists the variable formats you want to rename.

### 2 Open a document or book.

The document or book should be active. The variable rename document must remain open in the background.

### **3** Start the routine.

In the Tools menu, point to Variables and then choose Rename Variable Formats.

### 4 Verify that you want to continue.

A dialog will be displayed, asking you to verify that you want to rename variable formats. If you're certain you want to continue, click OK. Any variable formats listed in the Original Name column will be renamed to the value in the corresponding New Name column. If the New Name column doesn't contain a value, the variable format will be left as it was found.

#### 5 Check the rename results.

Check the current document or a document in the current book to verify the results of the rename operation. If variable formats were not renamed, compare the original name of the variable format with the conversion document to be sure they match.

## **Chapter 3 Variable Format Report**

Variable formats for FrameMaker documents can have complex definitions. You can use the Variable Format Report to generate a list of the variable formats and definitions in the current document.

To use this routine, complete the following procedure

### 6 Open a document.

### **7** Start the routine.

In the Tools menu, point to Variables and then point to Generate Variable Format Report.

The following is a portion of a variable format report. It shows the characteristics of several user-defined and system-defined formats.

### Author

Type: User Variable

Definition: Silicon Prairie Software

### BookTitle

Type: User Variable

Definition: Paragraph Tools

### Chapter Number

Type: System Variable
Definition: <\$chapnum>

### Chapter Title Name

Type: System Variable

Definition: <\$chaptertitlename>

### Creation Date (Long)

Type: System Variable

Definition: <\$monthname> <\$daynum>, <\$year>

### Creation Date (Short)

Type: System Variable

Definition: <\$monthnum>/<\$daynum>/<\$shortyear>

# Appendix A Command Reference

If you want to create keyboard shortcuts for Variable Tools, this appendix contains a list of the names for each command.

### **Command reference**

The following commands are defined in Variable Tools for the document-level operations:

| Command                | Description                                                                                      |
|------------------------|--------------------------------------------------------------------------------------------------|
| ListVariableUsage      | Lists how variable formats are used in the current document.                                     |
| DeleteUnusedVariables  | Deletes unused variable formats from the current document.                                       |
| CreateVariableList     | Creates a variable format list, based on the current document.                                   |
| RemoveNonlistVariables | Removes variable formats from the current document that aren't found in a variable formats list. |
| CreateRenameDocument   | Creates a variable rename document, based on the current document.                               |
| RenameVariablesInDoc   | Renames the variable formats in the current document, based on the variable rename document.     |
| GenerateVariableReport | Generates a report of the variable formats in the current document.                              |

The following commands are defined in Variable Tools for the book-level operations:

| Command                                 | Description                                                                                               |
|-----------------------------------------|----------------------------------------------------------------------------------------------------|
| ListVariableUsageBook                   | Lists how variable formats are used in the current book.                                                  |
| ListVariableFormatUsageBookInd<br>Files | Lists variable format usage for individual files in the current book.                                     |
| ListVariableFormatUsageBookBy<br>Format | Lists each variable format followed by the files that use that format.                                    |
| DeleteUnusedVariablesBook               | Deletes unused variable formats from all files in the current book.                                       |
| CreateVariableListBook                  | Creates a variable format list, based on documents in the current book.                                   |
| RemoveNonlistVariablesBook              | Removes variable formats from each file in the current book that aren't found in a variable format list.  |
| CreateRenameDocumentBook                | Creates a variable rename document, based on all files in the current book.                               |
| RenameVariablesBook                     | Renames the variable formats in all documents in the current book, based on the variable rename document. |

The following miscellaneous command is defined in Variable Tools:

| Command            | Description               |
|--------------------|---------------------------|
| VariableToolsAbout | Displays the About dialog |

### **Modifying a shortcut**

You can use a FrameMaker customization file to add or modify a shortcut for any of the commands in Variable Tools. For example, the following lines from the "Customui.cfg" file specify that the F1 key will delete the unused variable formats in the current document. Notice the command value came from the tables in the previous section.

### <Command DeleteUnusedVariables

<Label DeleteUnusedVars>
<KeySequence /F1>
<Definition \x1000>>

Refer to the Customizing FrameMaker online manual for more information about creating and using a customization file to add or change FrameMaker shortcuts.

### Appendix B SPOutput.fm

Variable Tools produces several output files, such as the Variable Format Usage report. By default, these new documents are based on the default document for your FrameMaker installation. The routines in Variable Tools expect certain paragraph and paragraph formats to be in this default document.

If you have modified the default document for your FrameMaker installation, it may not have the formats needed by Variable Tools. If this occurs, copy the SPOutput.fm template document included with Variable Tools to your FrameMaker installation.

- On Windows, place the SPOutput.fm document in the \FrameMaker\fminit\ folder for the FrameMaker installation. Be sure that you have proper permissions to access the file.
- On the Macintosh, place the SPOutput.fm document in the Modules folder for the FrameMaker installation.

When Paragraph Tools creates an output document, it will use this SPOutput.fm document as the source template.

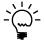

If you want to customize the output from Variable Tools, you can do this in the SPOutput.fm document. Every output file created will use the modified characteristics you added to the SPOutput.fm document.

# Appendix C Scripting Support

Variable Tools can be controlled with standard FrameMaker scripting tools, including the Frame Developer's Kit (FDK) and FrameScript.

### **Scriptable commands**

The following commands can be accessed through scripting for both FrameScript and the FDK:

| _                                        |                                                                                                    |
|------------------------------------------|----------------------------------------------------------------------------------------------------|
| Command                                  | Description                                                                                                    |
| VariableToolsAbout                       | Displays the About dialog.                                                                                                    |
| ListVariableFormatUsage                  | Creates a document that lists variable format usage for the current document.                                                     |
| ListVariableFormatUsageBook              | Creates a document that lists variable format usage for the current book.                                                         |
| ListVariableFormatUsageBookIndv<br>idual | Creates a document that lists the variable format usage for each document in the current book individually.                       |
| ListVariableFormatUsageBookBy<br>Name    | Creates a document that lists each variable format used in a book, and the corresponding documents that use that variable format. |
| DeleteUnusedVariableFormats              | Deletes unused variable formats from the current document.                                                                        |
| DeleteUnusedVariableFormats<br>Book      | Deletes unused variable formats from all documents in the current book.                                                           |

| Command                              | Description                                                                                                    |
|--------------------------------------|----------------------------------------------------------------------------------------------------|
| CreateVariableFormatList             | Creates a variable format list based on the current document.                                                           |
| CreateVariableFormatListBook         | Creates a variable format list based on the documents in the current book.                                              |
| CreateConversionDocument             | Creates a rename document based on the current document.                                                                |
| CreateConversionDocumentBook         | Creates a rename document based on the documents in the current book.                                                   |
| RemoveNonlistVariableFormats         | Removes the variable formats from<br>the current document that are not<br>in the variable formats list.                 |
| RemoveNonlistVariableFormats<br>Book | Removes the variable formats from<br>the documents in the current book<br>that are not in the variable formats<br>list. |
| ConvertVariableFormatsDoc            | Renames the variable formats in the current document.                                                                   |
| ConvertVariableFormatsBook           | Renames the variable formats in the documents in the current book.                                                      |
| GenerateVariableFormatsReport        | Generates a variable formats report for the current document.                                                           |
| SetDocld                             | Specifies the ID of the document to be acted on.                                                                        |
| SetBookld                            | Specifies the ID of the book to be acted on.                                                                            |

### **Client name**

For scripting commands to work properly, you must specify the name of the plug-in you want to access. The name depends on the platform on which you are using FrameMaker.

### **Windows**

For Windows, the Paragraph Tools plug-in is named "Variable Tools". This is the client name that was given to the plug-in when it was created.

### **Macintosh**

For the Macintosh, the Paragraph Tools plug-in is named "VariableTools". This is the filename of the plug-in that is installed in the Modules folder of the FrameMaker installation. If you change the name of the plug-in file, you must use the new name you have chosen.

### **Scripting examples**

The following examples show how to call commands in Variable Tools from FrameScript and the FDK.

### **FrameScript**

To control Variable Tools with FrameScript, you will use the CALLCLIENT command. Be sure that you use the appropriate client name for the platform on which you are using FrameMaker.

The following example shows how to use the CALLCLIENT command on Windows to list variable format usage for the current document.

```
CALLCLIENT FrameClient('Variable Tools')
Message('ListVariableFormatUsage') ReturnVal(retVar);
```

The following example shows how to use the CALLCLIENT command on the Macintosh to list variable format usage for the current book.

```
CALLCLIENT FrameClient('VariableTools')
Message('ListVariableFormatUsageBook') ReturnVal(retVar);
```

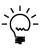

Refer to the FrameScript documentation for more information about the CALLCLIENT command.

### **FDK**

To control Variable Tools with the FDK, you will use the F\_ApiCallClient() function. Be sure that you use the appropriate client name for the platform on which you are using FrameMaker.

The following example shows how the F\_ApiCallClient() function is used on Windows to generate the variable formats report.

```
F_ApiCallClient("Variable Tools",
"GenerateVariableFormatsReport");
```

The following example shows how the F\_ApiCallClient() function is used on the Macintosh to generate the variable formats report.

```
F_ApiCallClient("VariableTools",
"GenerateVariableFormatsReport");
```

### **Background processing**

If you will be running scripts with FrameMaker in the background, you must use an additional command to specify which document or book will be acted on. Do this using the **SetDocId** or **SetBookId** commands.

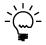

It's necessary to use these commands only if scripts will be running while FrameMaker is in the background and is not the active application.

### **Syntax**

Like other scripting commands, the **SetDocId** and **SetBookId** commands are string values. The command is followed by a space and then the string representation of the document Id or book Id. For instance, the following command specifies the document with the Id 12345:

SetDocId 12345

### **Scope**

The **SetDocId** and **SetBookId** commands specify which document or book the next command will affect. After the next command has been run, the scope is reset, meaning that subsequent commands will affect the currently-active document or book. If you want to perform several commands in succession, each command must be preceded by a **SetDocId** or **SetBookId** command.

### **Script example**

The following code for the FDK uses the **SetDocId** command to specify the document that will be affected by the next script command that is run. Notice that a document Id is converted to a string representation and included in the command.

```
StringT s = NULL;
docId = { The Id of the document to be affected }
s = F_StrCopyString("SetDocId ");
s = F_Realloc(s, F_StrLen(s)+(IntT)10, NO_DSE);
F_StrCatIntN(s, docId, (IntT)10+F_StrLen(s));
F_ApiCallClient("Variable Tools", s);
F_ApiCallClient("Variable Tools",
"ListVariableFormatUsage");
```

### Appendix D Registration

Variable Tools is shareware, so you can try the software before you purchase it. The software is fully functional. As you evaluate the software, you will see periodic "reminder" messages indicating the software hasn't been registered. If you find Variable Tools useful, we encourage you to pay the registration fee.

### License types

The following types of licenses are available for Variable Tools:

### Single-user license

Each single-user license allows you to use one copy of the software on one computer. If you have fewer than 10 users, it's most cost-effective to purchase single-user licenses.

### Site license

A site license allows you to use copies of the software on any machine on the site. A site is defined as an area within a 100 mile radius. It's most cost-effective to purchase a site license if you have 10 or more users.

### Worldwide license

A worldwide license allows you to use copies of the software on any machine within the organization, regardless of where the installations are located. It's most cost-effective to purchase a worldwide license if you have 10 or more sites where the software will be used.

### **Registration methods**

Silicon Prairie uses Kagi, an online payment processing service. To learn more about Kagi, visit them on the web at http://www.kagi.com. You can pay using the following methods:

### Online

You can purchase a license online through the Silicon Prairie web site (http://www.siliconprairiesoftware.com). There you will find a secure link to the Silicon Prairie page on the Kagi web site. This is the easiest and fastest way to obtain a license.

### **Direct purchase**

If you don't want to purchase online, you can contact Silicon Prairie Software directly to arrange payment. Contact us via e-mail at support@siliconprairiesoftware.com.

### **Registration code**

When you register the software, you will receive your registration code through e-mail. **Save this e-mail! You will need it if you need to reinstall the software.** If you printed this documentation, write the registration code here:

| Registration Code: |  |
|--------------------|--|
|                    |  |

To apply the code, choose the Register menu option via the Tools menu.

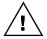

To properly save the registration code, you must have privileges to write to the directories used for the FrameMaker installation. For Windows XP and earlier, this means being logged into the system as a member of the Administrator or Power User groups. For Windows Vista with User Account Control (UAC) this means running FrameMaker with Administrator credentials. You need to do this only for the session in which you register the plug-in.

Enter the registration code you received in the dialog that's displayed.

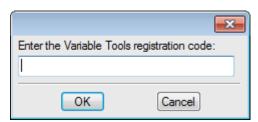

### Index

| В                                            | L                                                    |
|----------------------------------------------|------------------------------------------------------|
| background processing, when using scripts 22 | List Variable Format Usage<br>described 3            |
| backup warning 2                             | sample 4                                             |
| C                                            | M                                                    |
| client name, for scripting 21                | Macintosh                                            |
| command reference                            | client name 21                                       |
| appendix 13–15                               | installing Variable Tools 2                          |
| for scripting 19                             | В                                                    |
| Create Rename Document                       | P                                                    |
| described 7                                  | platforms supported 1                                |
| sample 7                                     | problem reports 2                                    |
| Create Variable Format List                  | D                                                    |
| described 5                                  | R                                                    |
| sample 5                                     | redistributing Variable Tools 2                      |
| D                                            | registration, appendix 25–26                         |
|                                              | Remove Non-list Variable Formats,                    |
| Delete Unused Variable Formats, described 4  | described 6                                          |
| 4                                            | removing, Variable Tools 2                           |
| E                                            | Rename Variable Formats, described 9                 |
|                                              | reporting problems 2                                 |
| examples, scripting Variable Tools 21        | requirements for Variable Tools 1                    |
| F                                            | S                                                    |
| Frame Developer's Kit, using with Variable   | samples                                              |
| Tools 19                                     | variable format list 5                               |
| FrameScript, using with Variable Tools 19    | variable format report 11                            |
|                                              | variable format usage 4                              |
| 1                                            | variable rename document 7                           |
| installing, Variable Tools 1                 | scripting                                            |
|                                              | background processing 22                             |
|                                              | examples 21                                          |
|                                              | scripting support, appendix 19–23 shareware notice 2 |
|                                              | Shareware house 2                                    |

```
SPOutput.fm, appendix 17
suggestions 2
U
unused variable formats, deleting 4
usage, for variable formats 3
variable format list
    described 5
    removing non-list variable formats 6
Variable Format Report
    described 11
    sample 11
variable format usage, described 3
variable formats
    listing definition of 11
    listing how used 3
variable rename document
    described 7
    renaming variable formats 9
Variable Renaming, described 7
Variable Tools
    described 1
    installation 1
    redistributing 2
    removing 2
    requirements 1
    scripting 19
    shareware notice 2
    supported platforms 1
variables
    deleting unused formats 4
    list of variable formats to keep 5
    list of variable formats to rename 7
    removing non-list variable formats 6
    renaming variable formats 9
W
Windows
    client name 21
```

installing Variable Tools 1